Řadič s malým počtem stavů využívající hradlování hodinového signálu. **Výhody**: signál HOD má 2x vyšší kmitočet proti ostatním řešením. **Nevýhody**: Nebezpečí krátkého impulzu HOD.

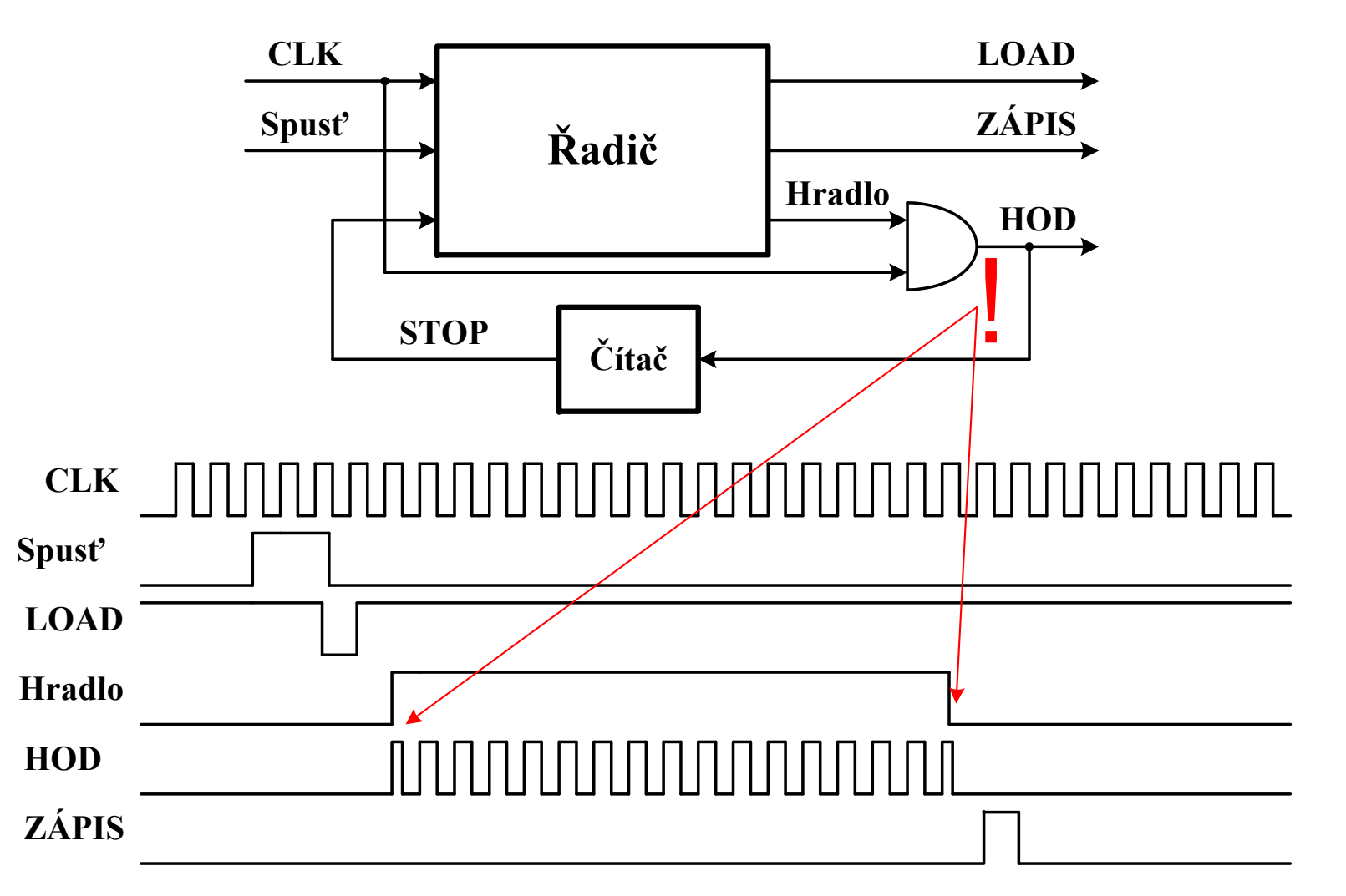

Řadič je tvořen čítačem, jehož stavy jsou kombinačním obvodem dekódovány na potřebné řídící signály. **Výhody**: Snadný, byť složitější návrh řídících signálů. **Nevýhody**: Nebezpečí se skrývá ve vlastnostech čítače a postupných změn jeho výstupů (asynchronní/ synchronní). Řídící signály mohou vykazovat statické hazardní stavy. Odstranění případných problémů pomocí vyrovnávacích registrů, řízených stejným hodinovým signálem.

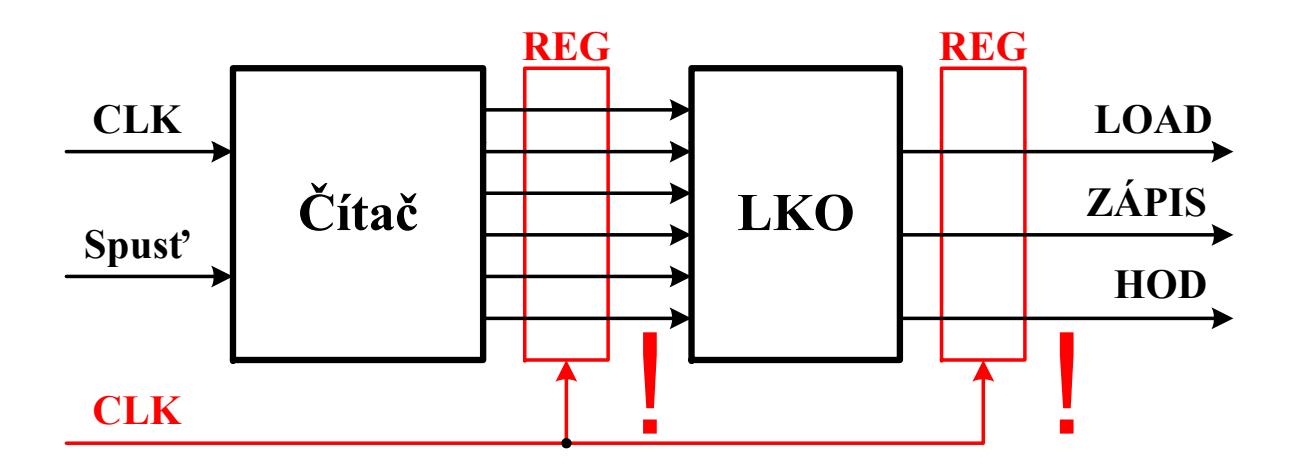

Mikroprogramovatelný řadič, realizovaný registrem a pamětí ROM (LKO, RAM). Na každém paměťovém místě paměti je uložen stav řídících signálů (Load, Zápis, Hod) a následující adresy, z které se bude číst nový stav řídících signálů a následující adresy. **Výhody**: Jednoduchý bezproblémový návrh. **Nevýhody**: Vzhledem k velkému počtu hodinových impulzů definovaných dvěma stavy obvodu, je vytvoření obsahu paměti rozsáhlé.

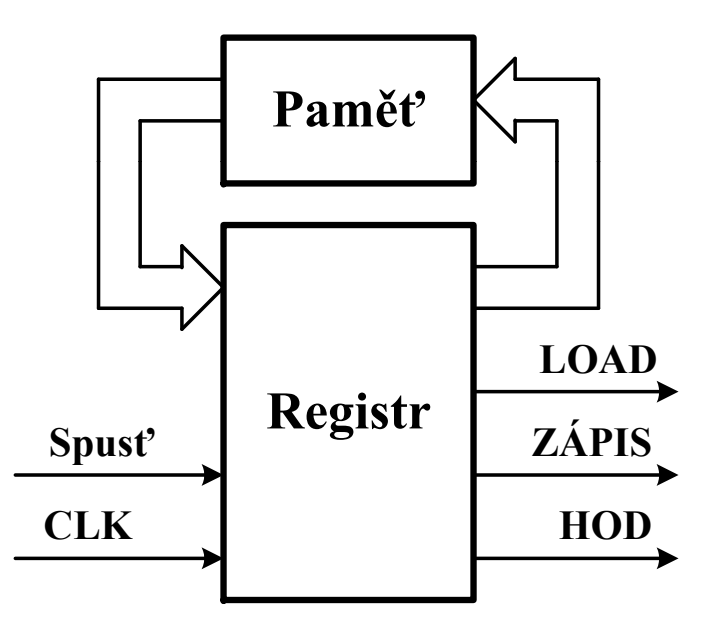

# **REALIZACE SPOUŠTĚCÍHO IMPULZU SPUSŤ**

U všech návrhů se přepokládá spuštění řadiče od změny hodinového signálu zajišťujícího přepínání jednotlivých segmentů. Doba trvání tohoto impulzu v log.1 je velká a je nebezpečí opětovného spuštění řadiče. Z tohoto důvodu bude náběžnou případně sestupnou hranou vytvořen impuls (log.1), který bude ukončen spuštěním řadiče a vytvořením signálu LOAD.

#### **G á íenerování potřeb ý h h di ý h i ál bných hodinových signálů**

Na přípravku jsou k dispozici dva hodinové signály (10MHz a 50MHz). Z jednoho z nich bude potřeba vytvořit hodinový signál pro <sup>p</sup>řepínání segmentů (Znak\_CLK) a hodinový signál pro řadič. V tomto případě předpokládám, že si student z katalogu Texas Instruments si vybere vhodný typ, který se nachází i v knihovně PALASM2.

#### **NÁVRH LSO ZE STAVOVÉHO DIAGRAMU**

Pro řízení dekodéru i vybavení jednotlivých zobrazovaných hodnot, bude potřeba čítač modulo 4. Ten můžeme navrhnout klasiky s PČ D, JK, T nebo pomocí návrhového systému QuartusII.

- Založíme nový projekt
- ◆ V položce New vybereme State Machine File
- Umístíme na plochu 4 stavy
- $\bullet\;\;$  Vytvoříme mezi nimi přechody, které v tomto případě budou nepodmíněné.
- $\boldsymbol{\cdot}$  Nadefinujeme dvě výstupní proměnné
- Klikneme na jednotlivé stavy a definujeme v položce Action odpovídající stav výstupních proměnných.
- Ikonou HDL necháme vytvořit soubor VHDL
- Necháme zkompilovat vytvořený projekt
- Vytvoříme simulační soubor a ověříme návrh

#### **NÁVRH LSO ZE STAVOVÉHO DIAGRAMU**

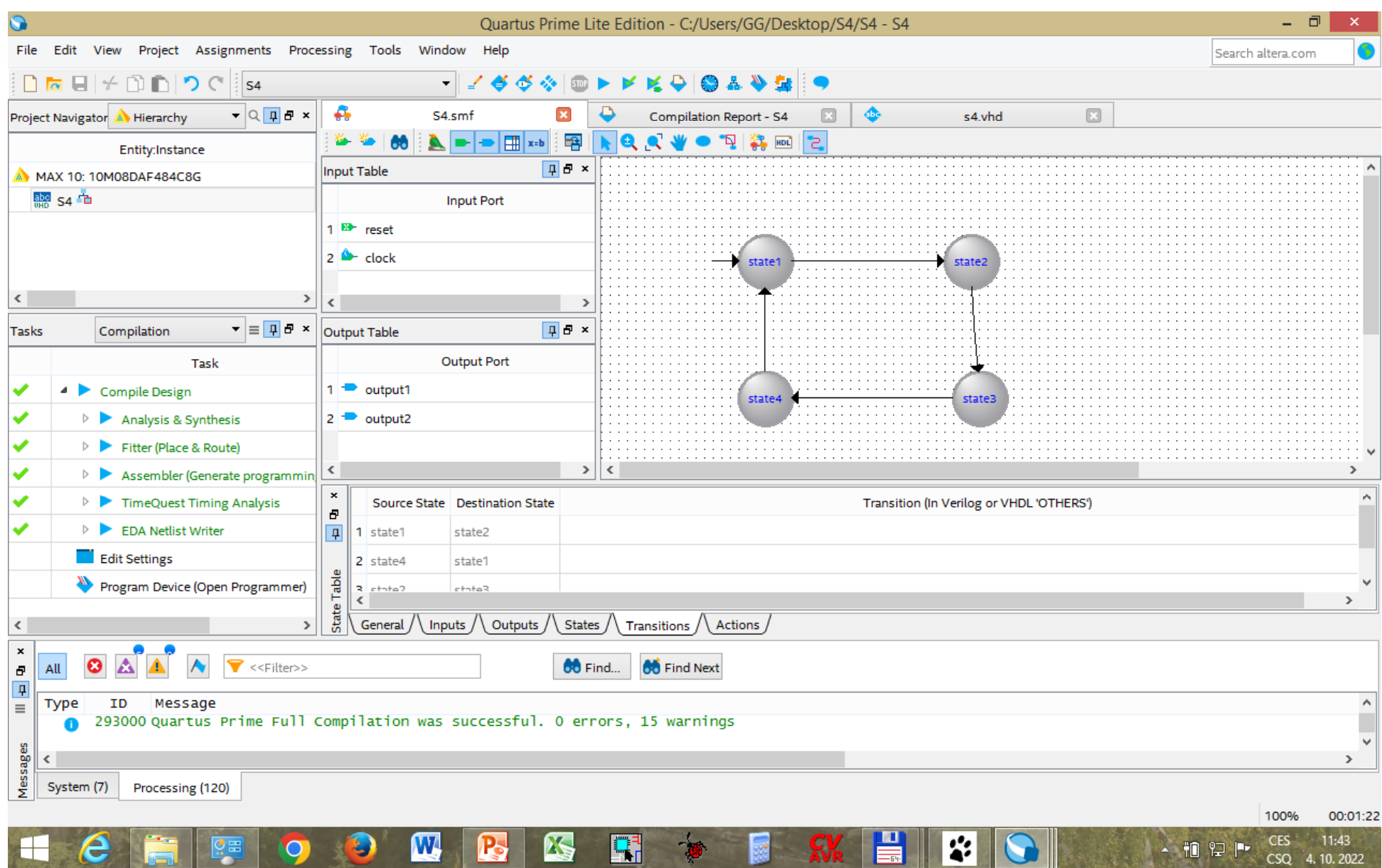

#### **NÁVRH LSO ZE STAVOVÉHO DIAGRAMU**

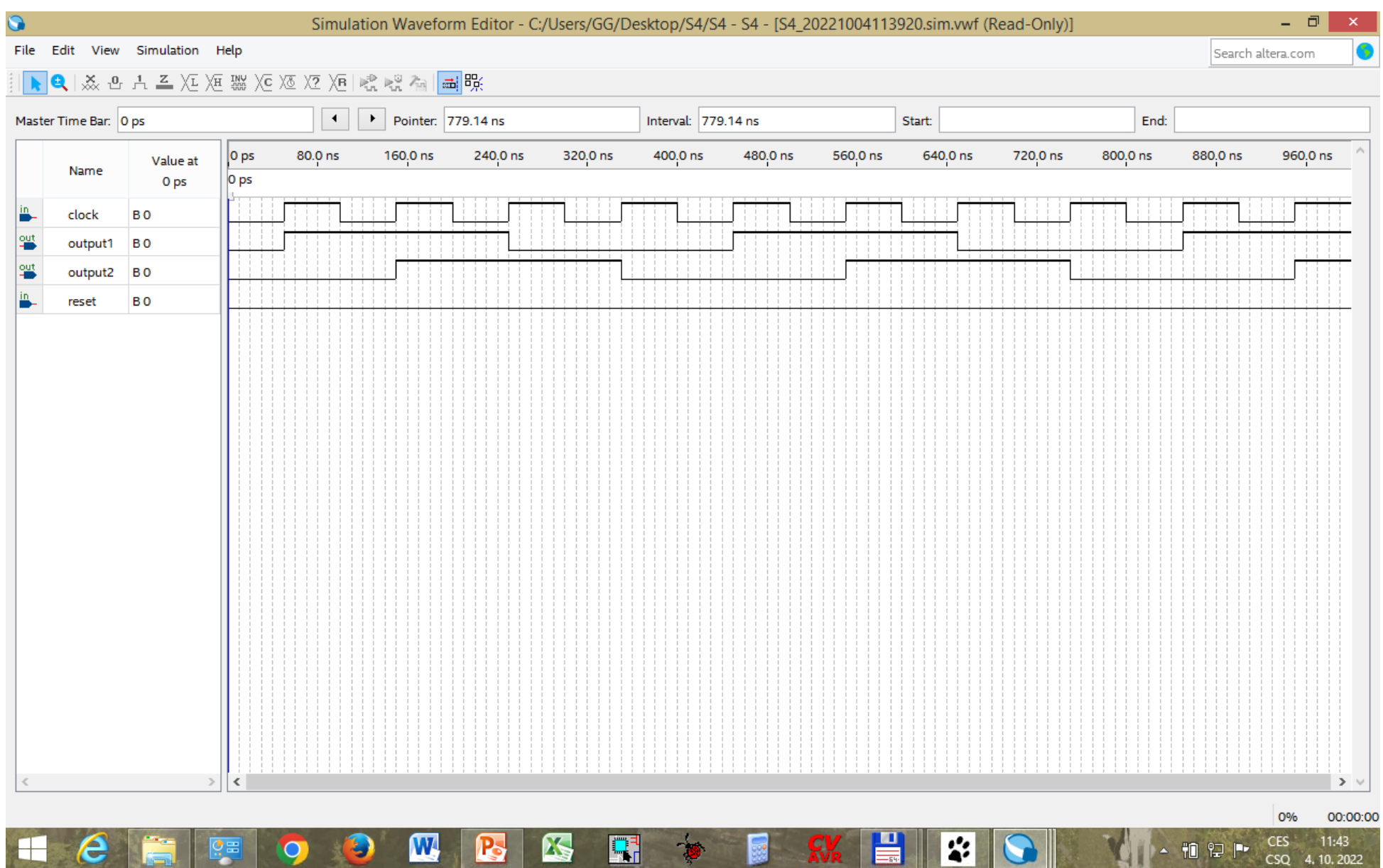

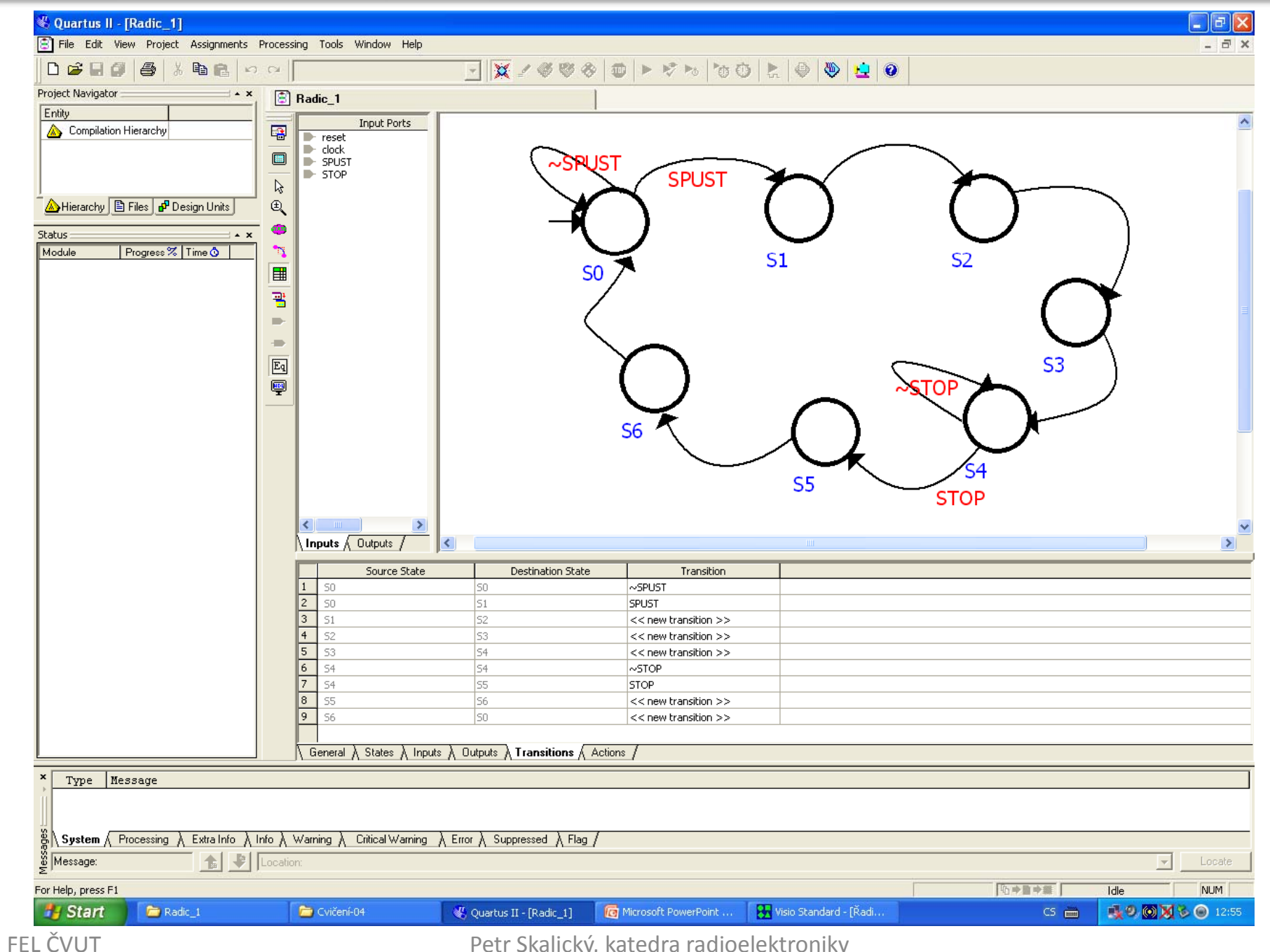

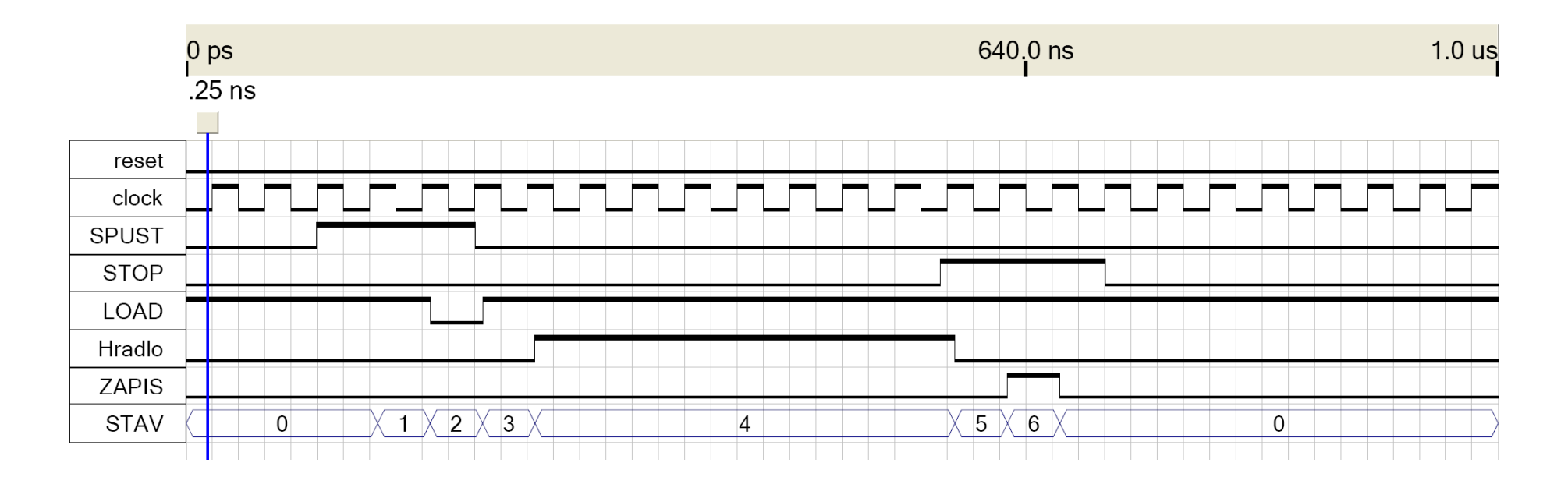

K realizaci bude potřeba:

Prodleva – 1 stav, LOAD – 2 stavy, HOD – 32 stavů, ZÁPIS – 2 stavy **Výstupní funkce** vedou na mapy 7 proměnných – trochu problém. LKO budeme realizovat pamětí ROM.

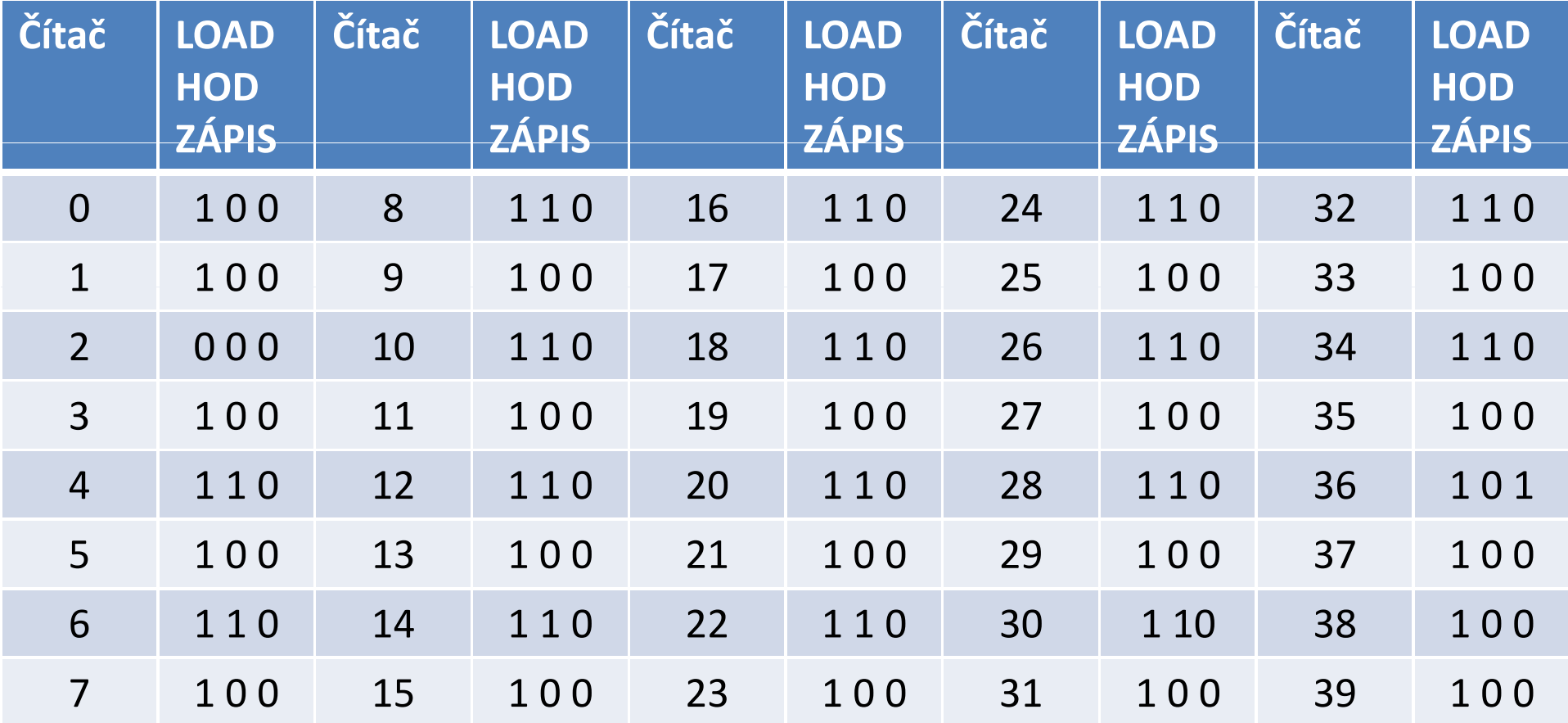

library IEEE; use IEEE.std\_logic\_1164.all;

entity ROM64x3 is port (address : in INTEGER range 0 to 63; data : out std\_logic\_vector (2 downto 0)); end entity ROM64x3;

```
architecture LKO of ROM64x3 is
type rom_array is array (0 to 63) of std_logic_vector (2 downto 0);
constant rom : rom_array :=
  ("100","100","000","100","110","100","110","100","110","100","110","100",
   "110","100","110","100","110","100","110","100","110","100","110","100",
  "110","100","110","100","110","100","110","100", "110","100","110","100",
  "101","100","100","100,,,"100","100","100","100","100","100","100","100",
  "100","100","100","100","100","100","100","100",
  "100","100","100","100","100","100","100","100");
  begin
     data <= rom(address);
end architecture LKO;
```
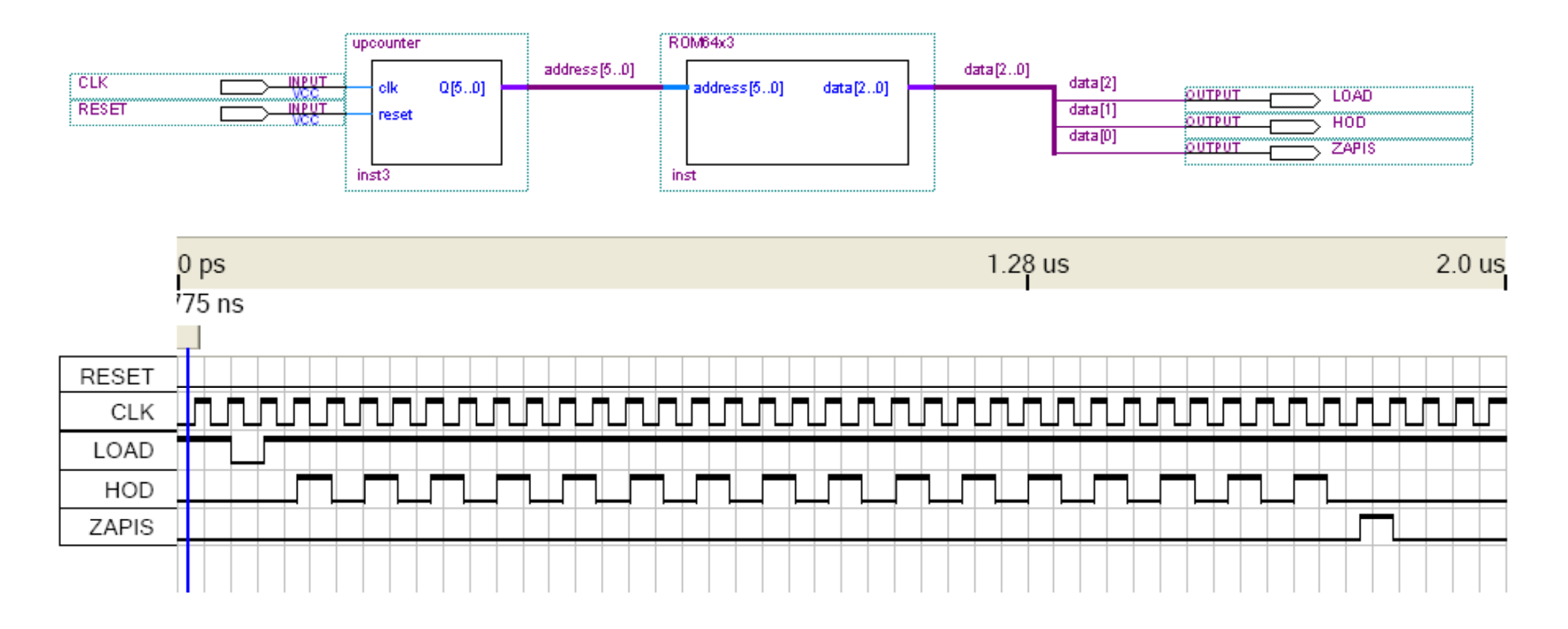

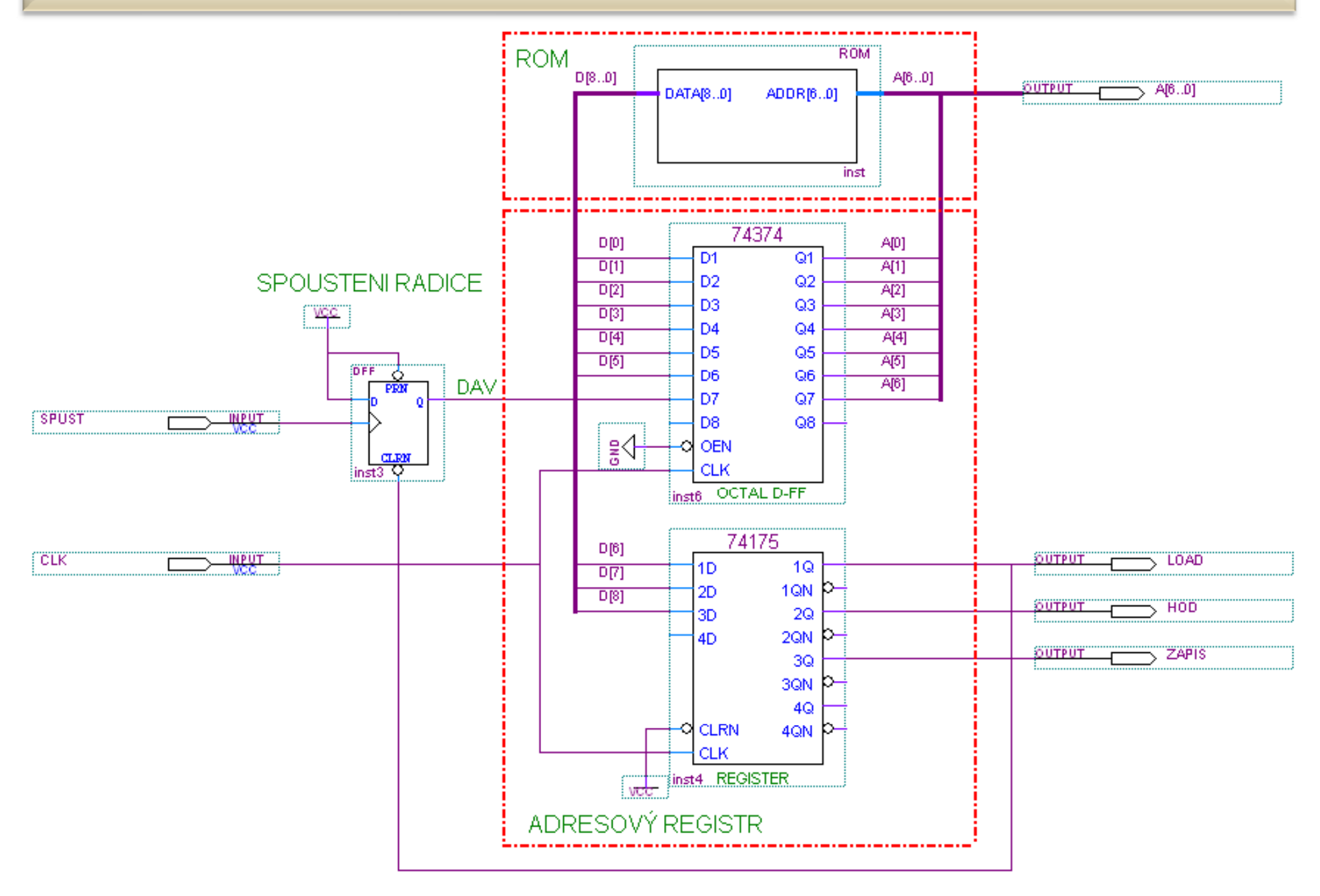

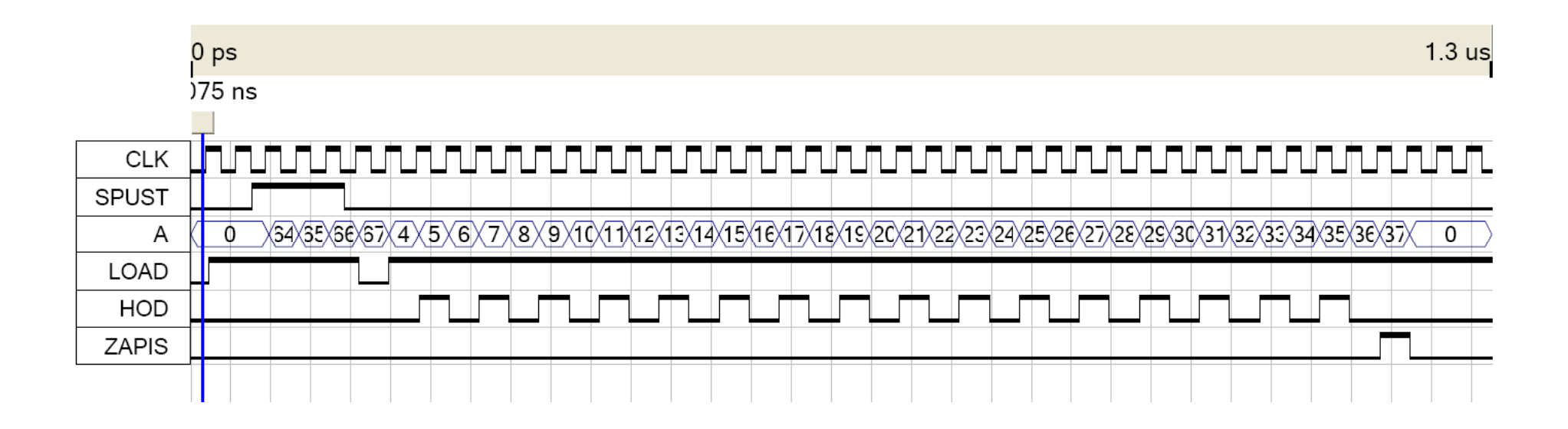